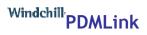

# Windchill User Preferences for WTDocument

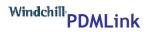

## Preference Manager/Attachment

# In Home/utilities/Preference Manager extend Attachments. There are 4 preferences

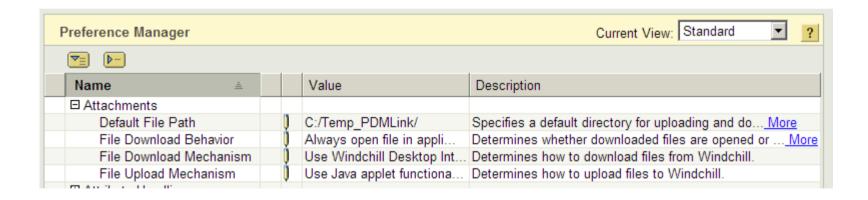

### Default file path

Specifies a default directory for uploading and downloading files.

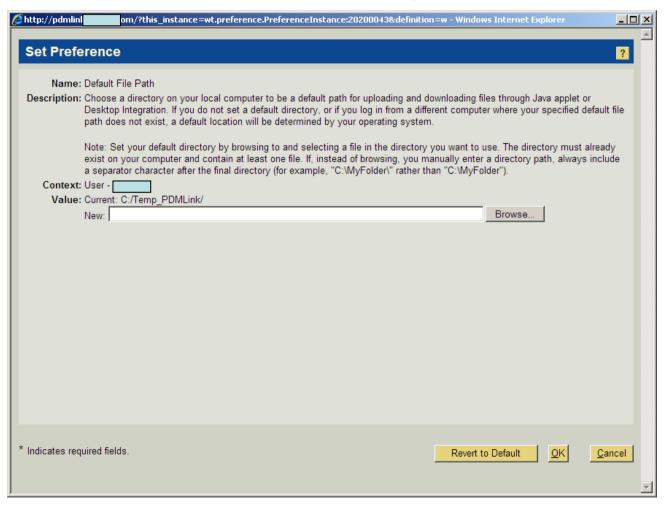

#### File download behaviour

Determines whether downloaded files are opened or saved. The quickest way to view files are with the value: Always open file in application

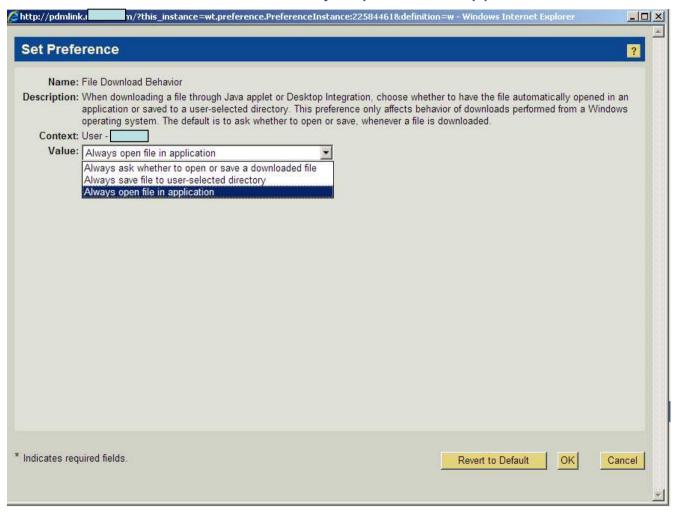

#### File Download Mechanism

Determines how to download files from Windchill. Best results are with Use of Windchill Desktop Integration functionality to download files. This option will force the parameters used in the document to update if necessary

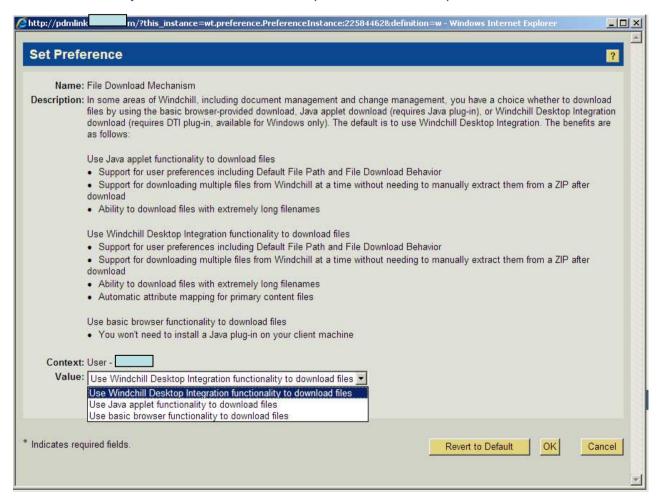